# 困ったときは

 $\begin{array}{c} \begin{array}{c} \begin{array}{c} \begin{array}{c} \end{array} \end{array} \end{array}$ 

## 1 困ったときは

### 4.1 メモリ不足について

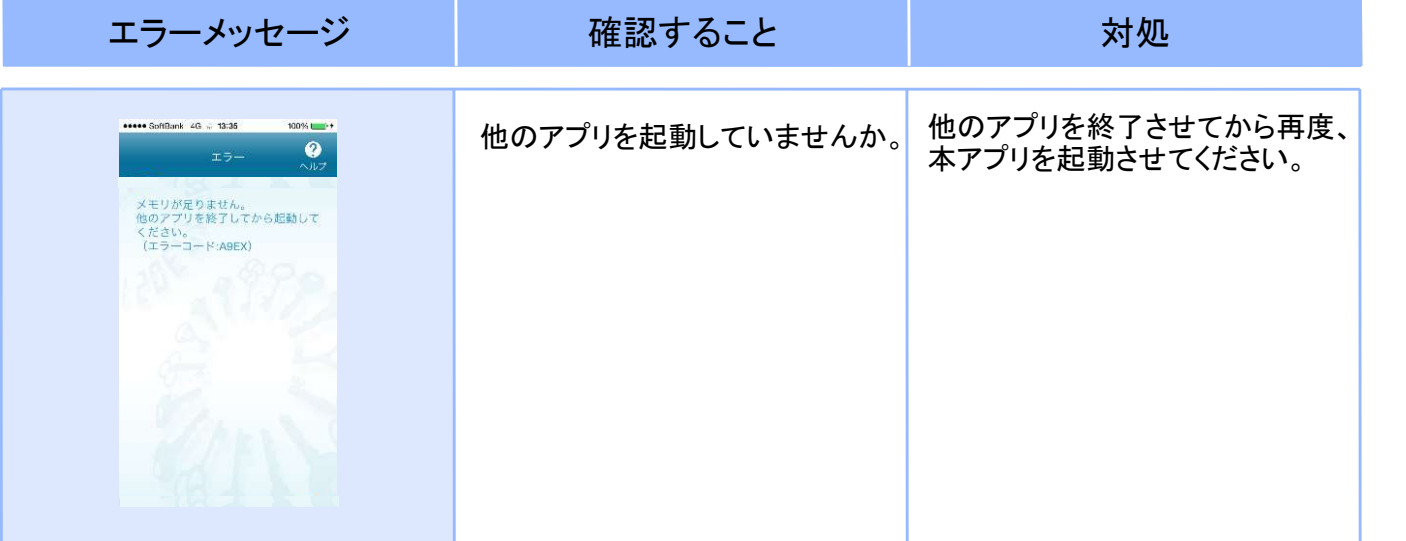

## 4.2 よくある質問

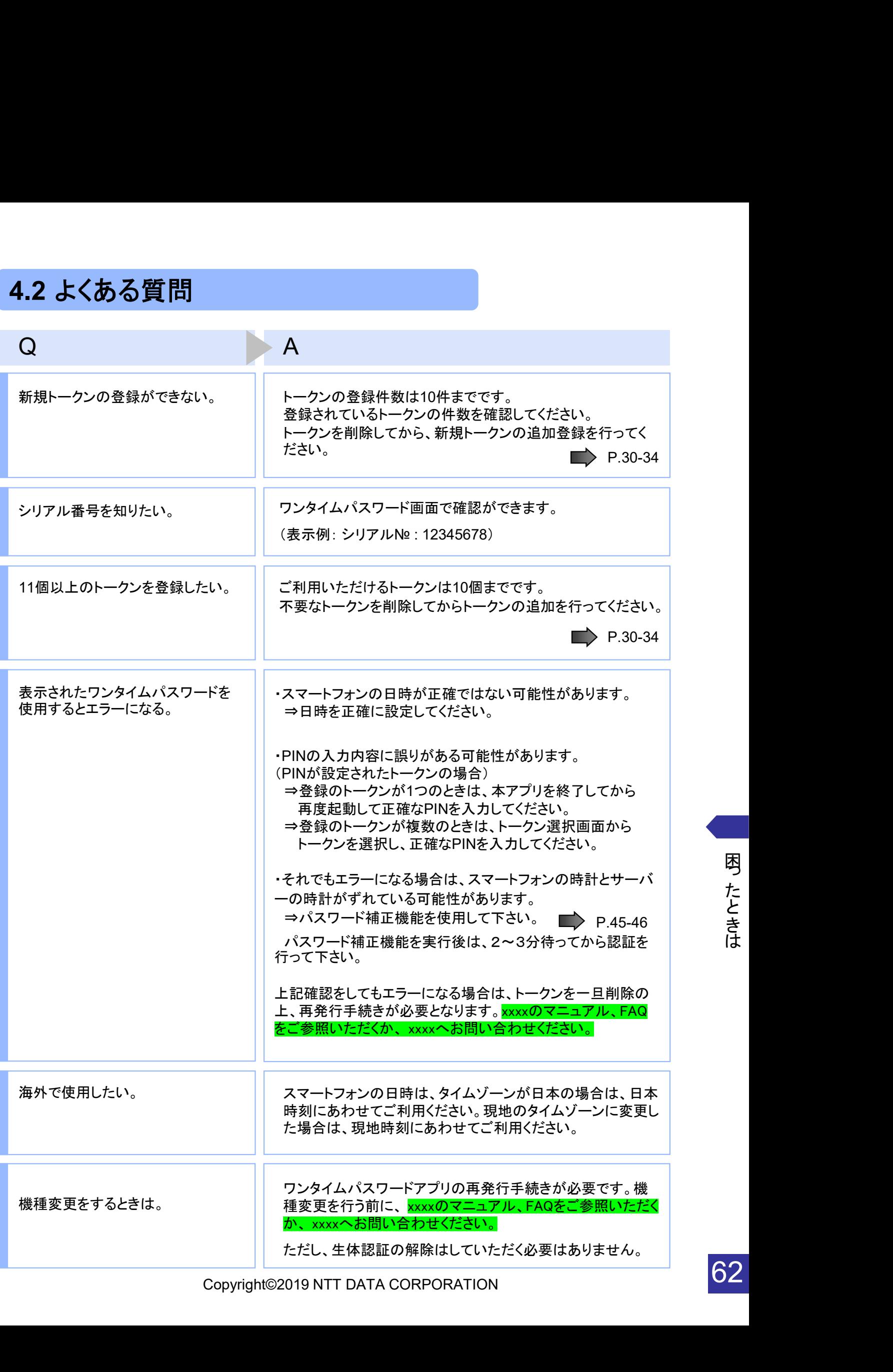

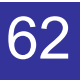

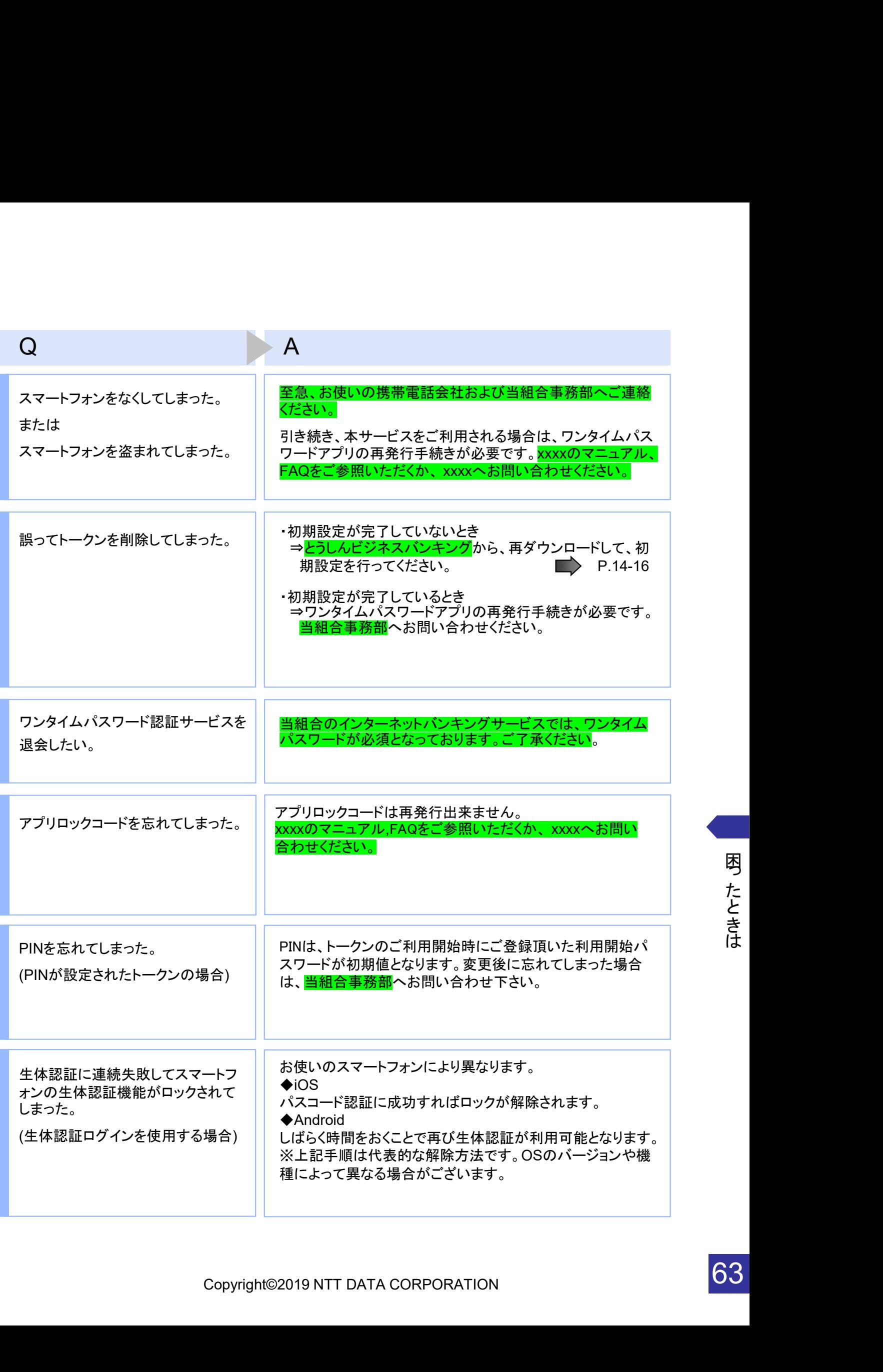

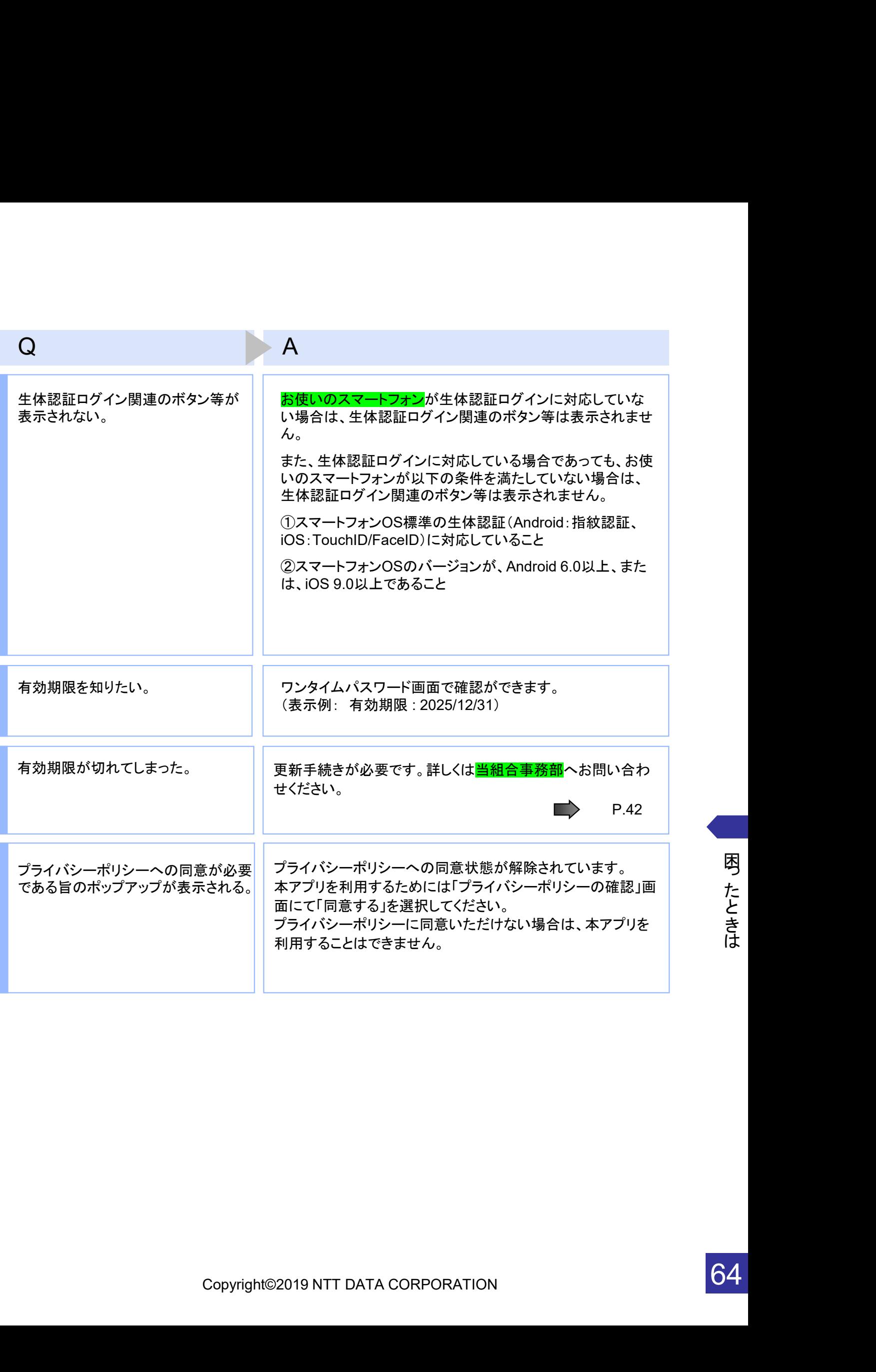

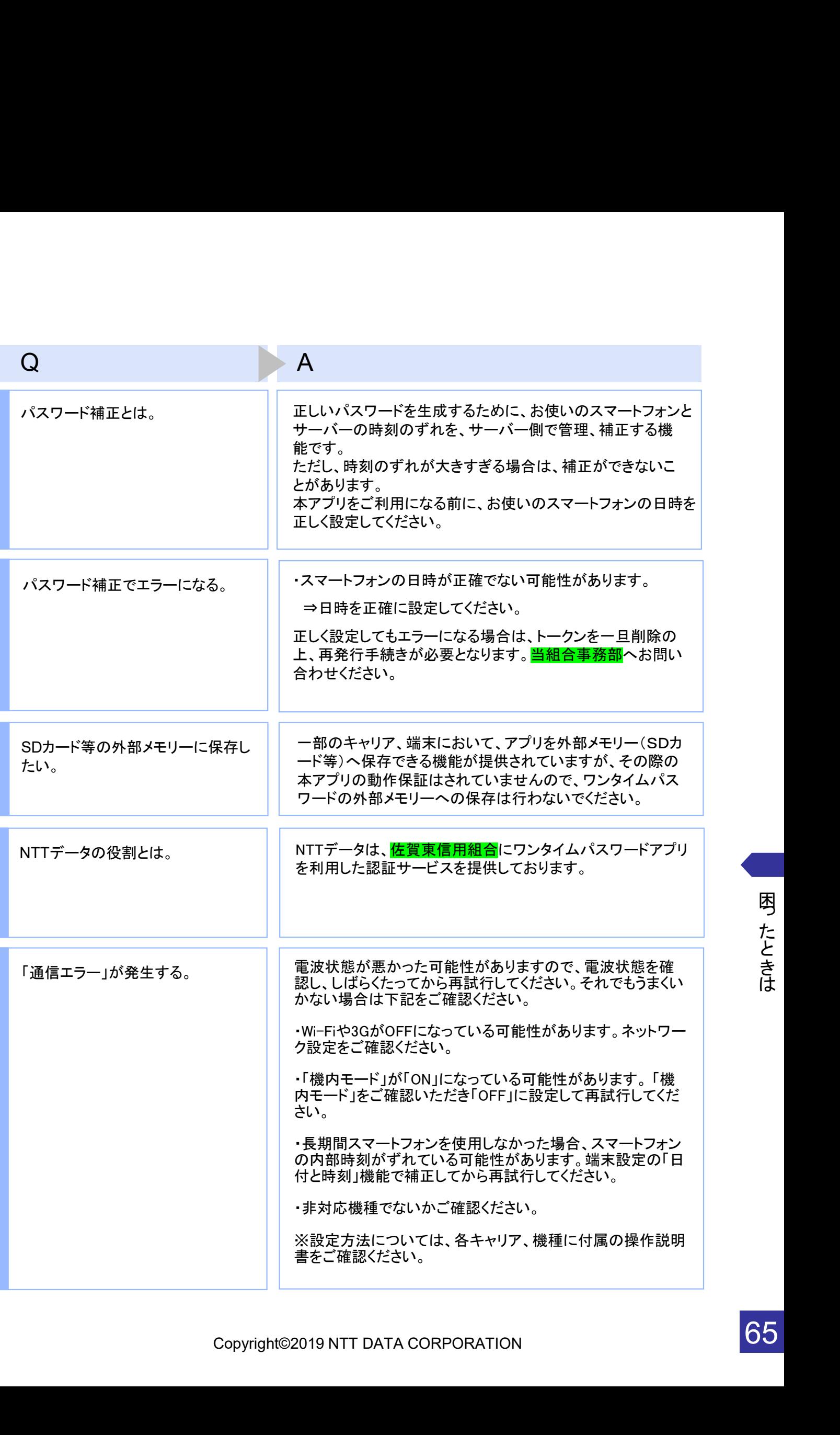

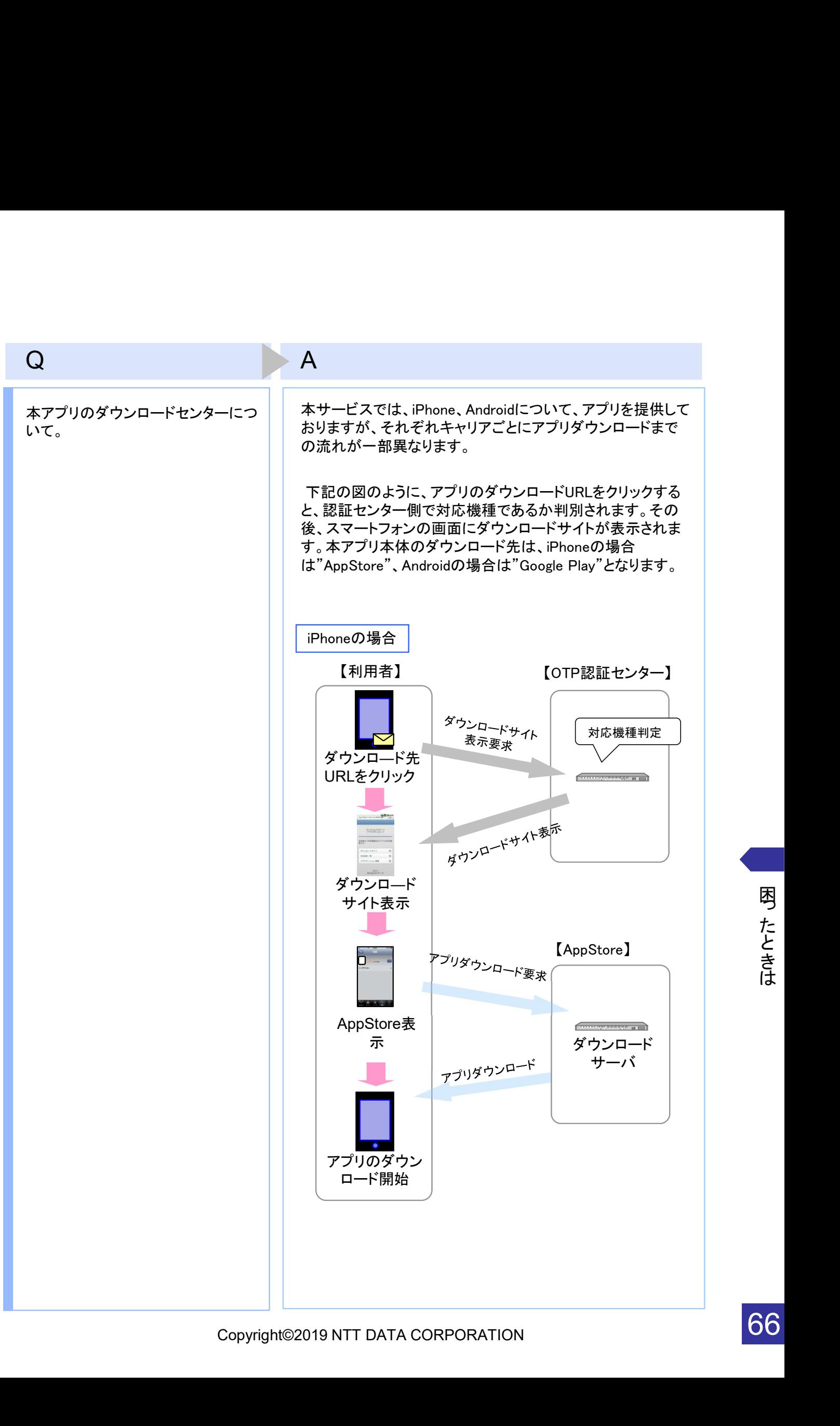

困っ た と き は

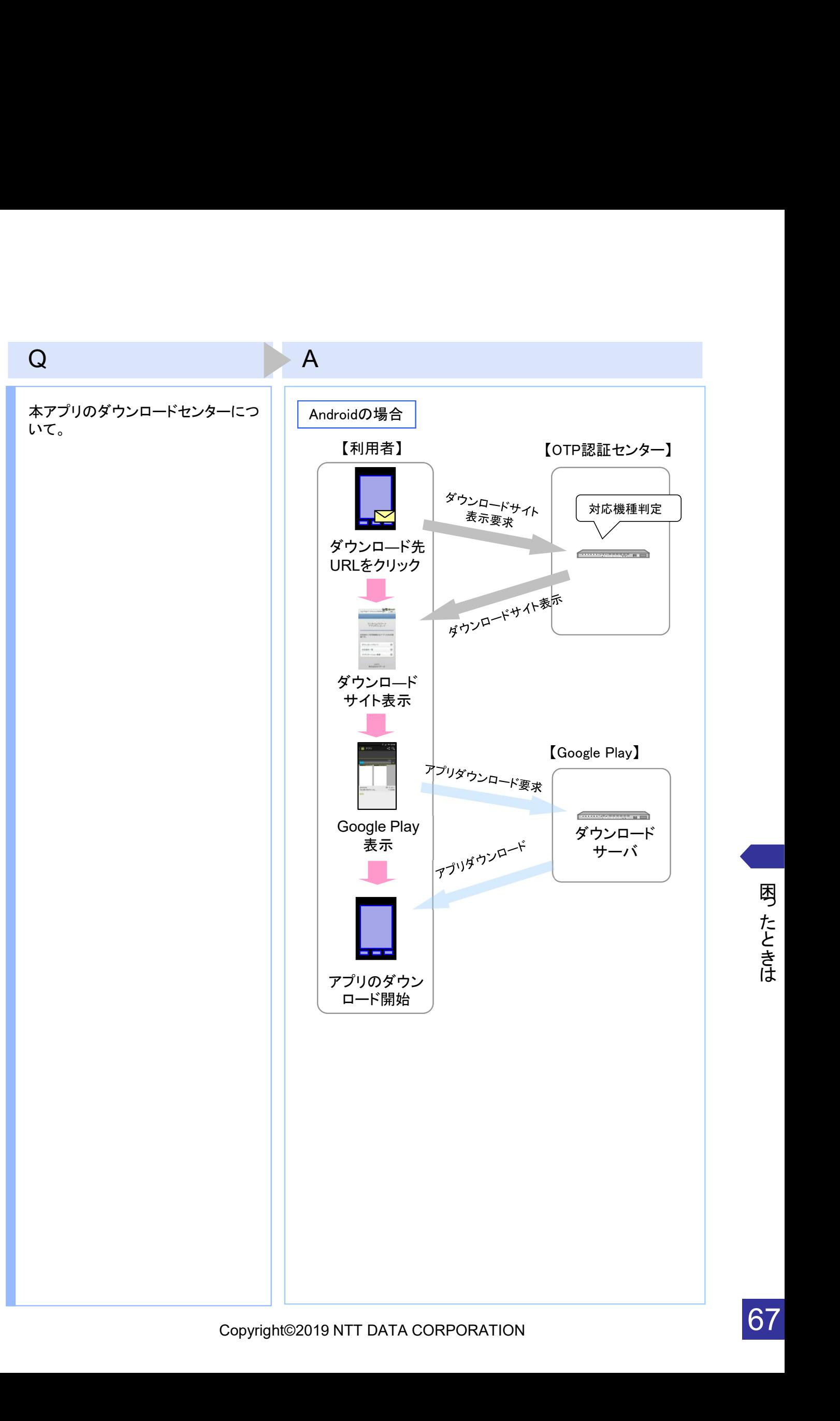

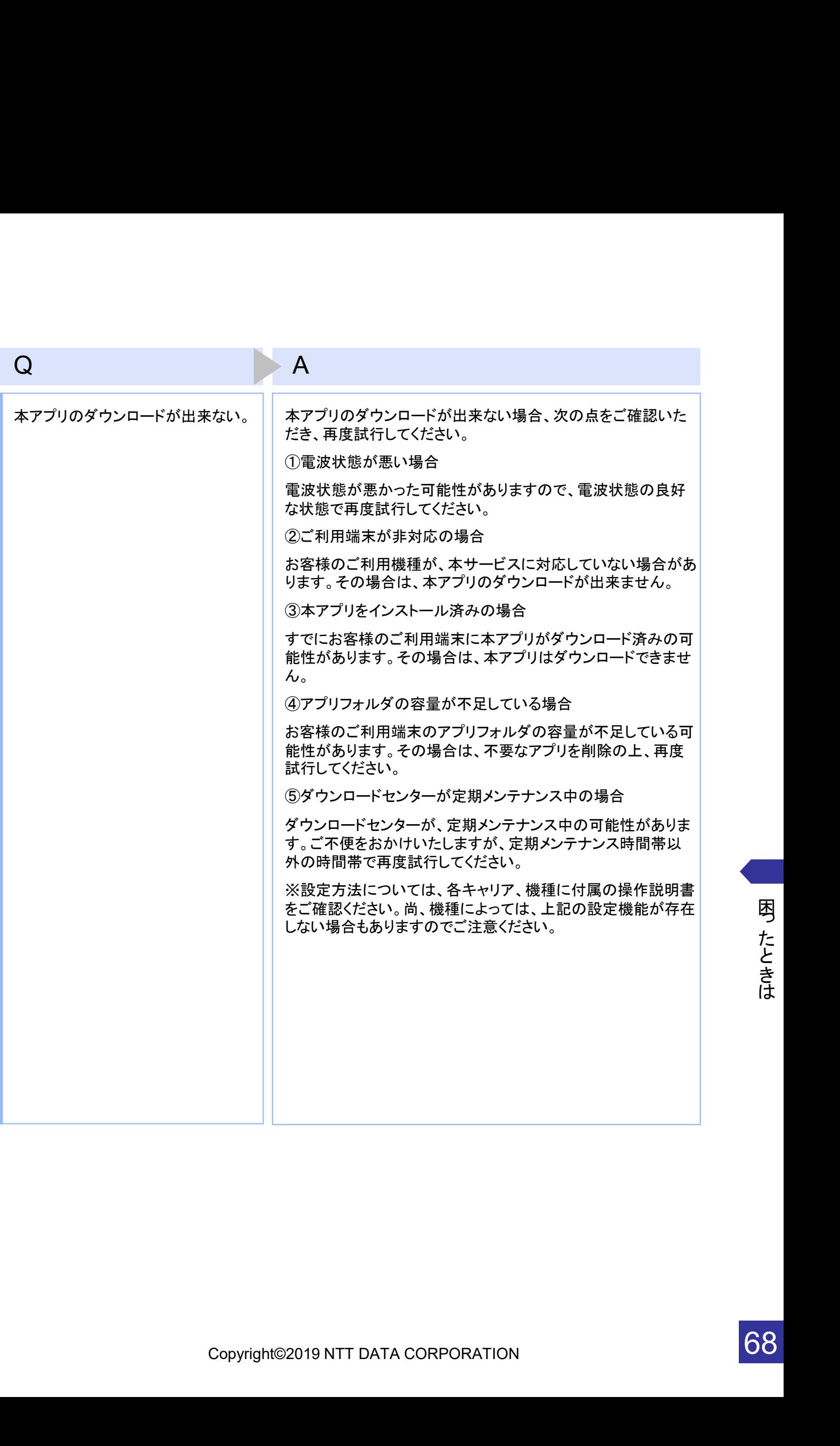

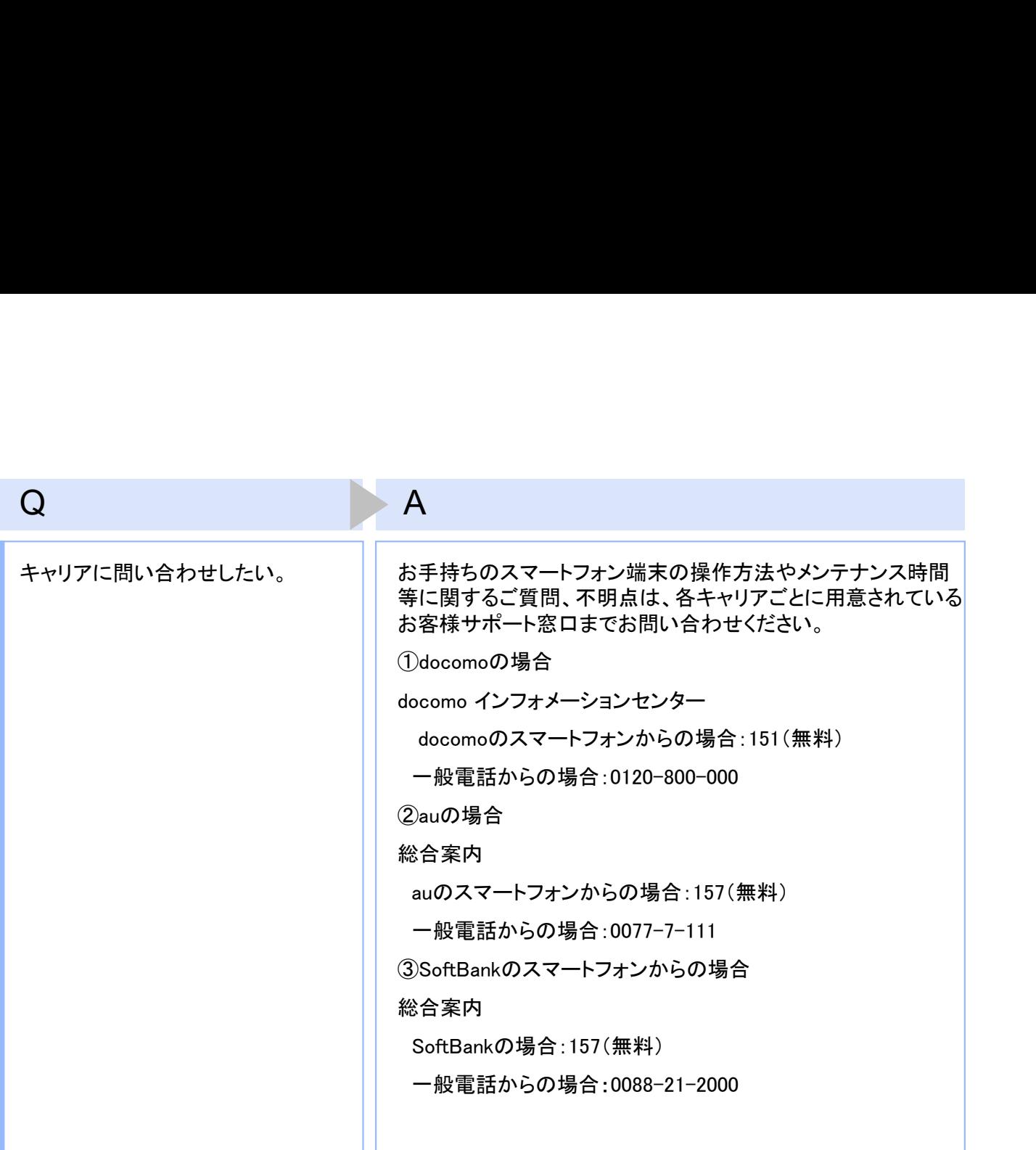

69

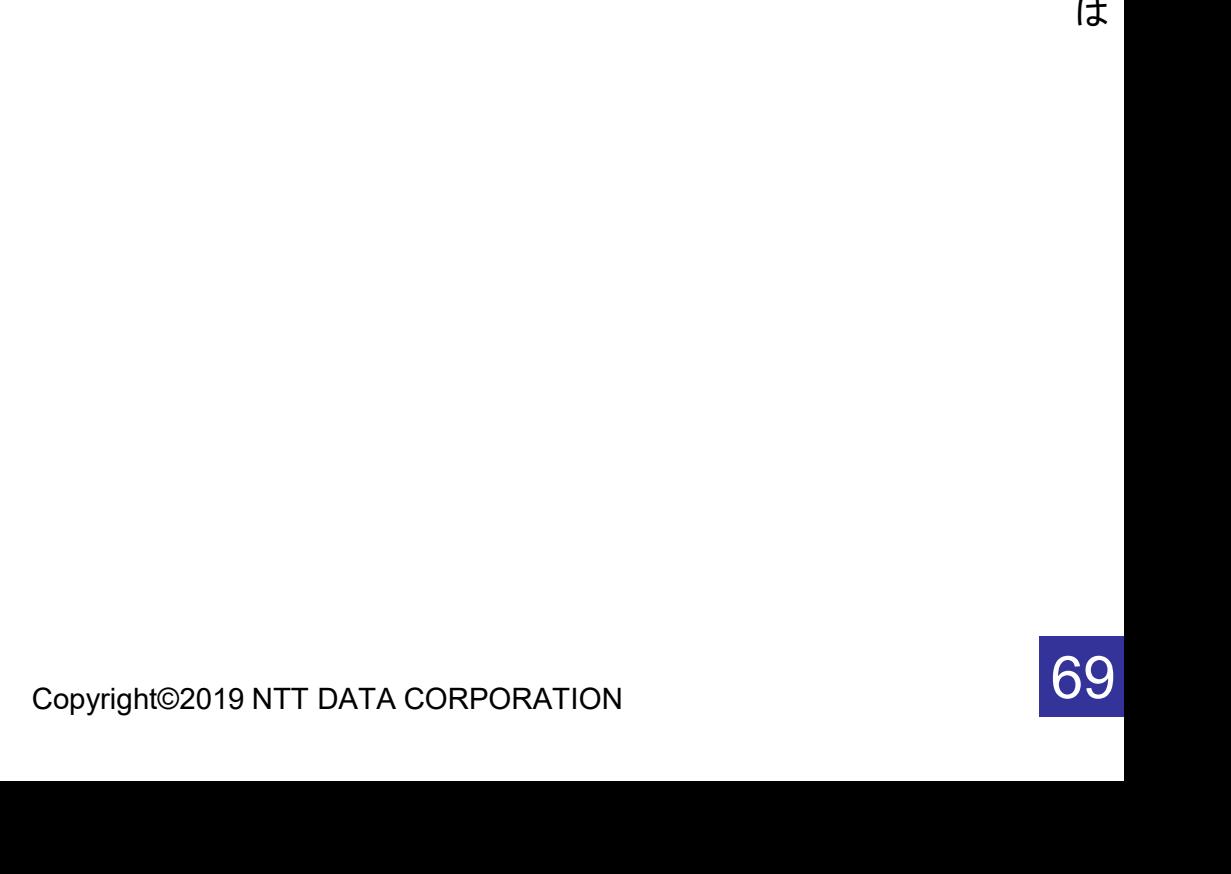

### 4.3 エラー表示一覧

【凡例】[A/B] はAまたはBが表示されることを意味します。

例えば、「[A/B] に失敗しました」の記載は、「Aに失敗しました。」または「Bに失敗しました。」が 表示されることを意味します。

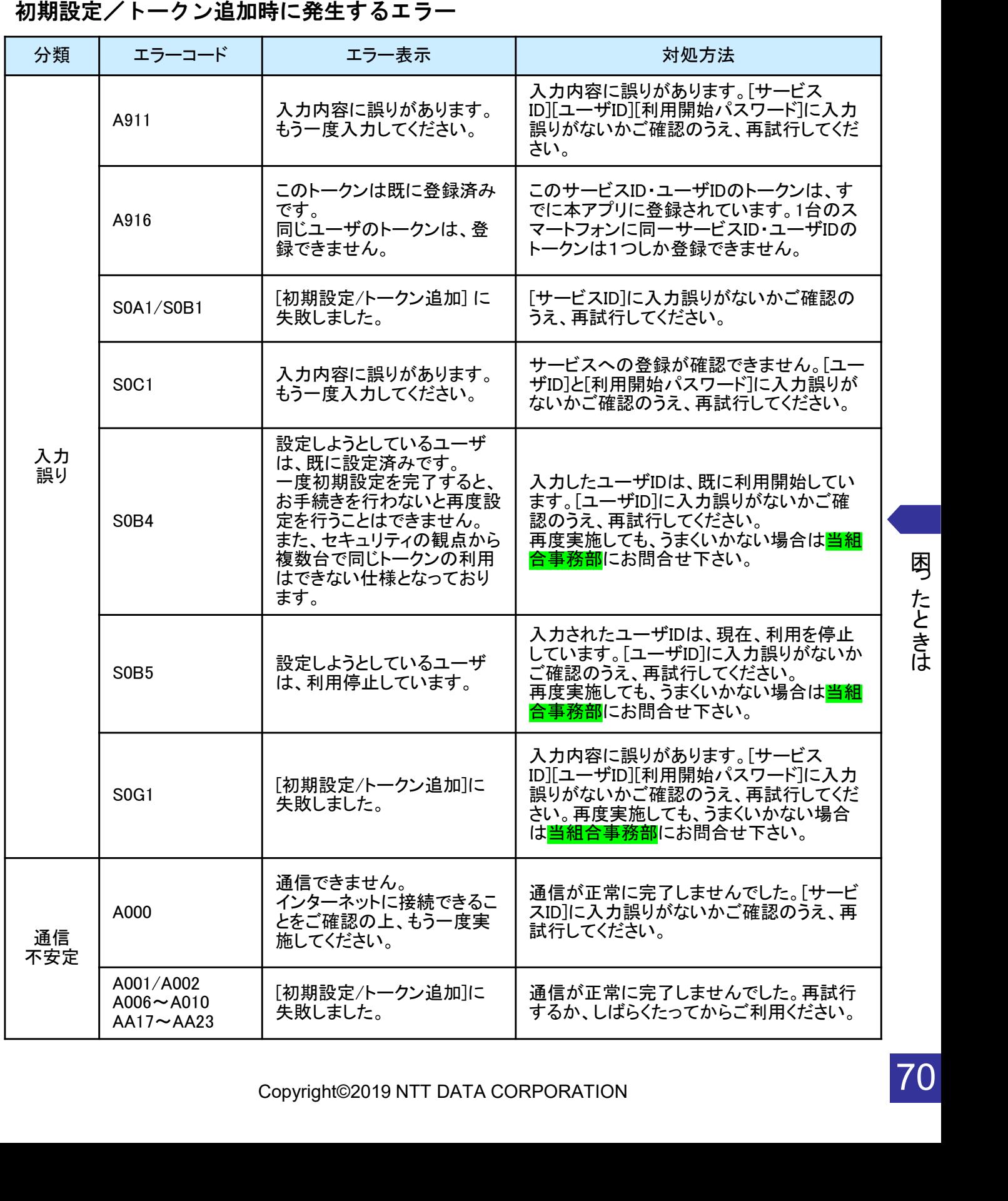

困っ た と き は

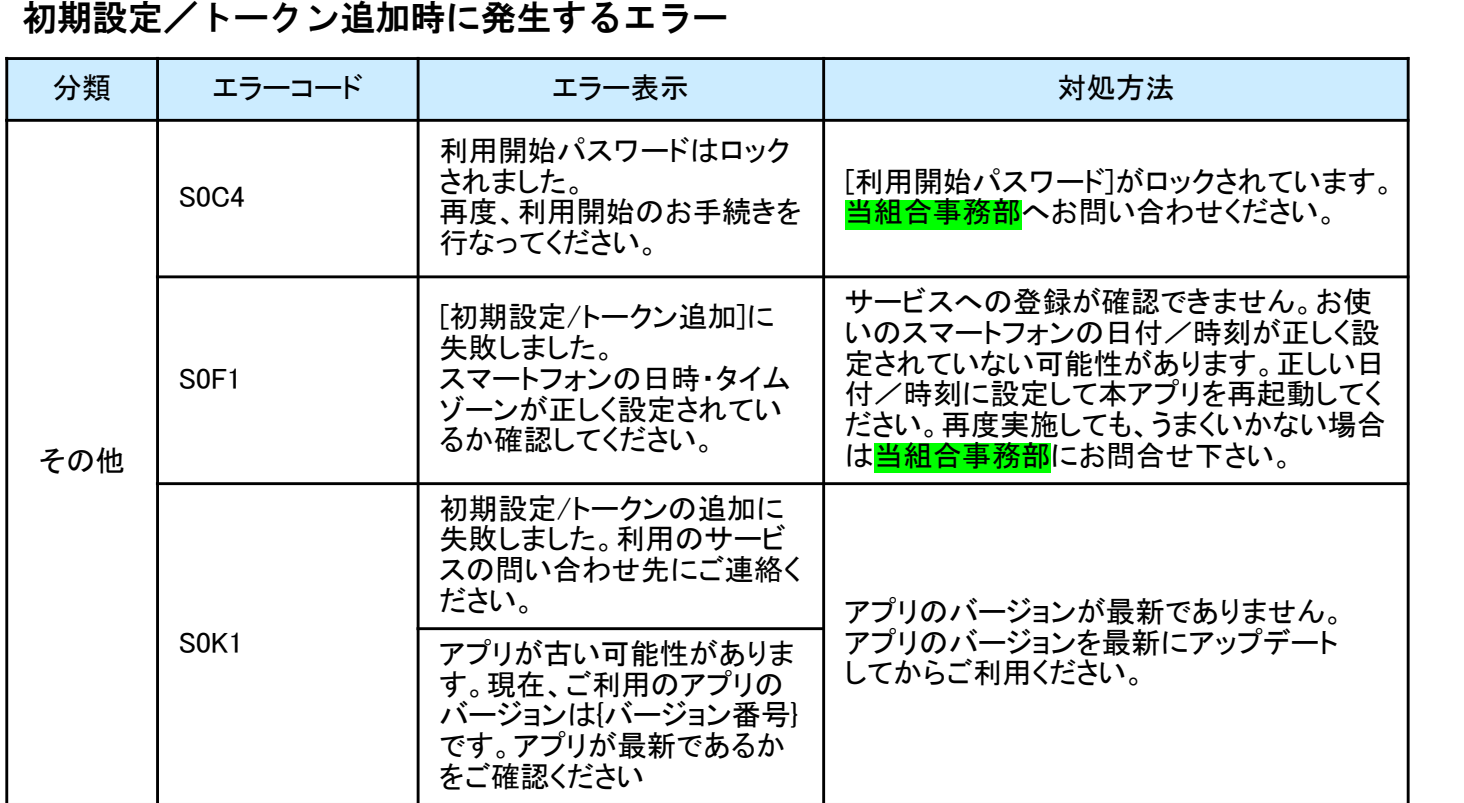

初期設定時にエラーが発生した場合は、ワンタイムパスワードアプリのダウンロードサイトから、お使いのスマート フォンが本アプリの対応機種であることを確認してください。

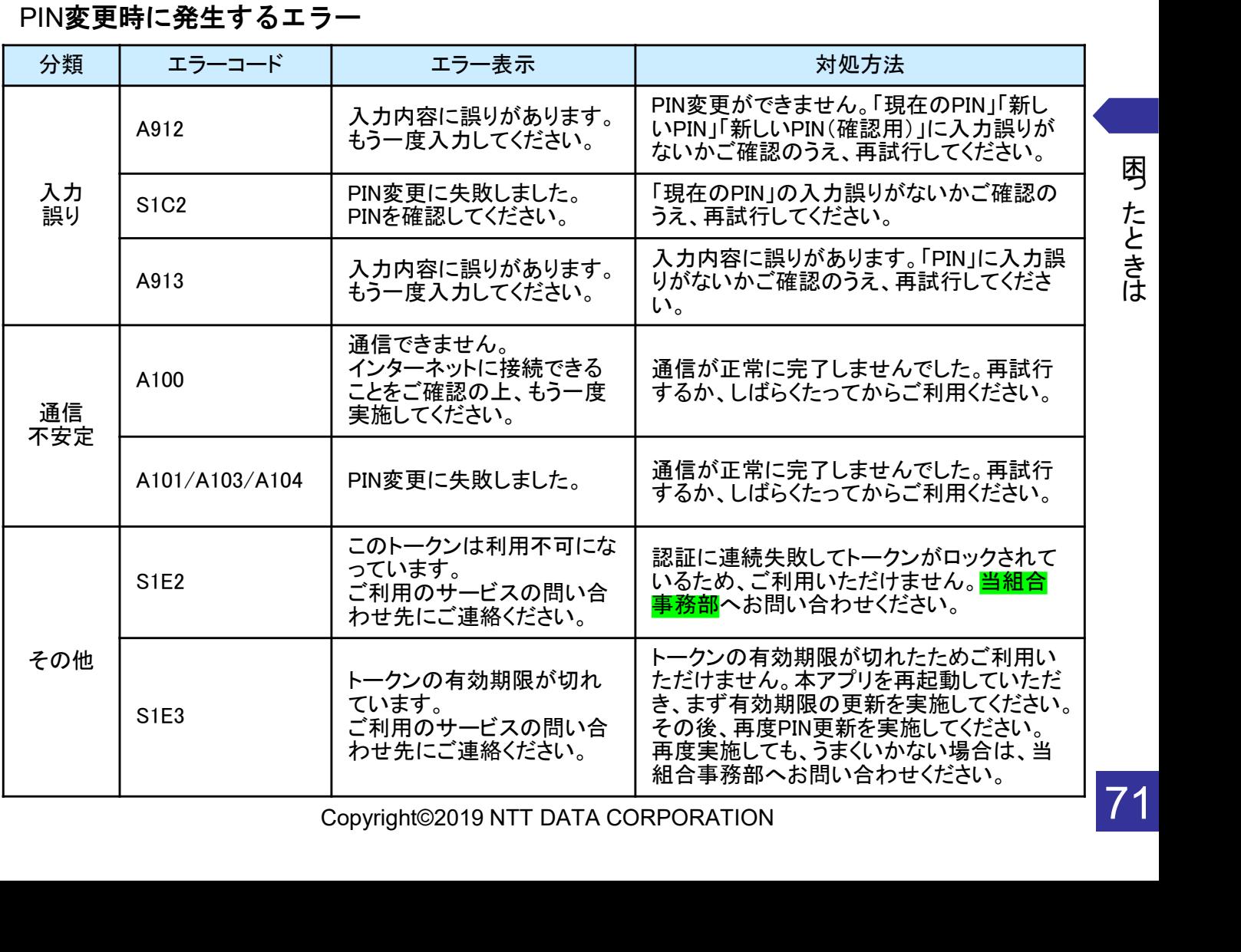

困っ た と き は

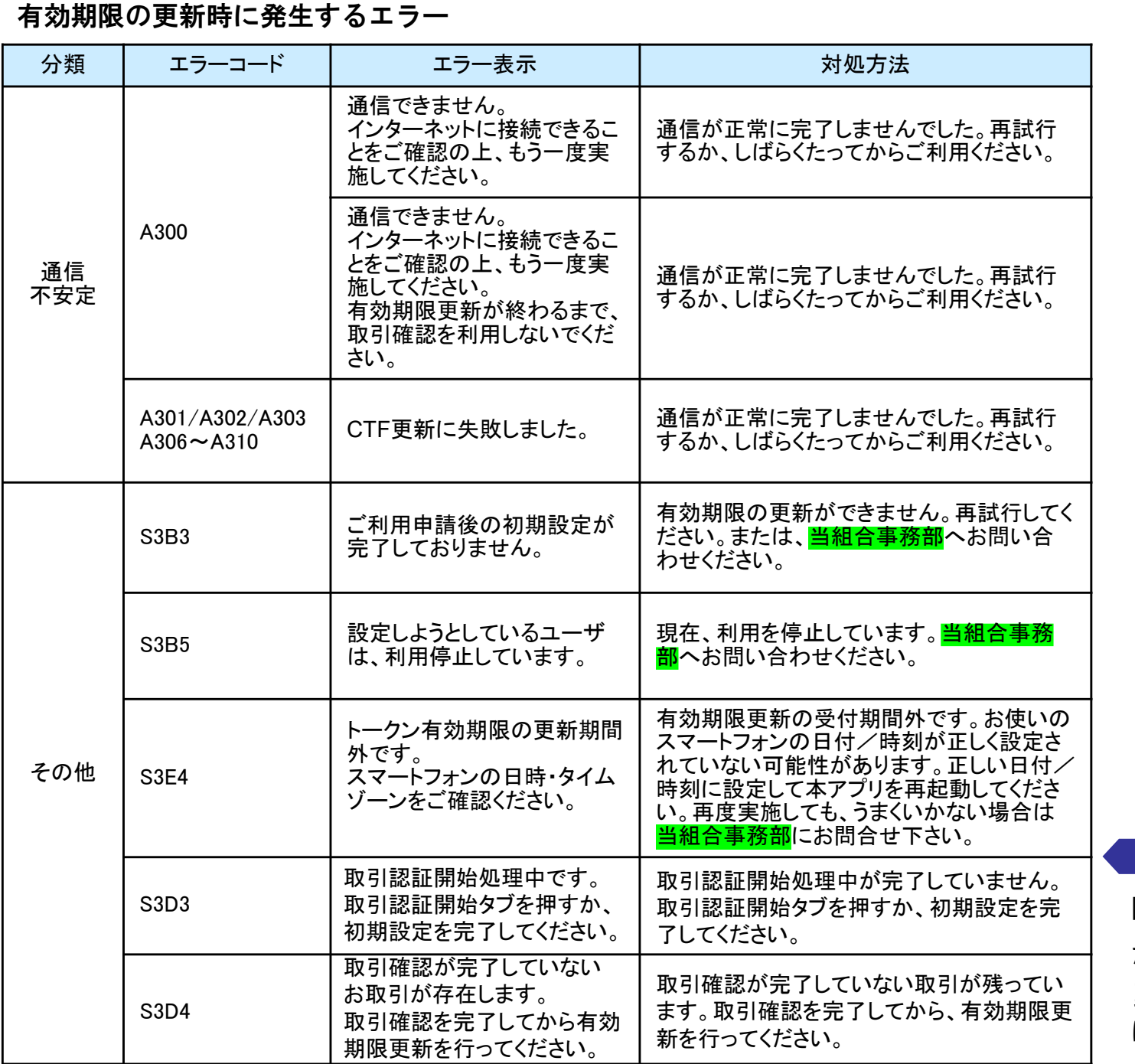

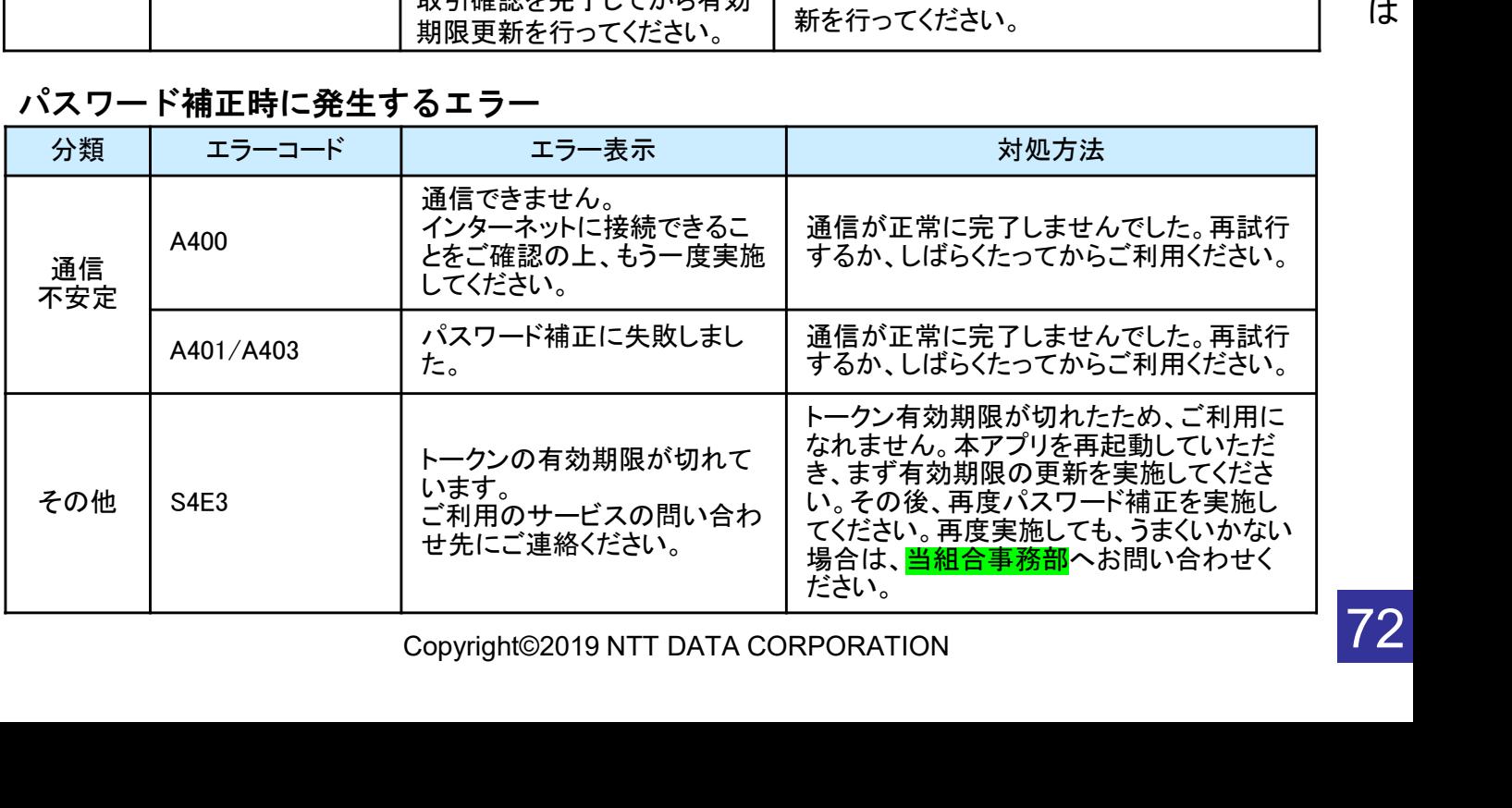

困っ た と

| パスワード補正時に発生するエラー |                               |                                                                       |                                                                                                    |
|------------------|-------------------------------|-----------------------------------------------------------------------|----------------------------------------------------------------------------------------------------|
| 分類               | エラーコード                        | エラー表示                                                                 | 対処方法                                                                                                    |
| その他              | S <sub>4</sub> H <sub>1</sub> | パスワード補正に失敗しまし<br>た。<br>スマートフォンの日時・タイム<br>ゾーンが正しく設定されている<br>か確認してください。 | お使いのスマートフォンの日付/時刻が正<br>しく設定されていない可能性があります。正<br>しい日付/時刻に設定して本アプリを再起<br>動してください。再度実施しても、うまくいか<br>ない場合は当組合事務部にお問合せ下さ<br>い。 |
|                  | S <sub>4</sub> H <sub>9</sub> | パスワード補正に失敗しまし<br>た。                                                   | パスワード補正を連続的に実行した場合に<br>このエラーが発生します。一度パスワード<br>補正を実施されてから3~4分時間をおい<br>て実行してください。(本来、パスワード補<br>正は複数回実施する必要はありません)         |

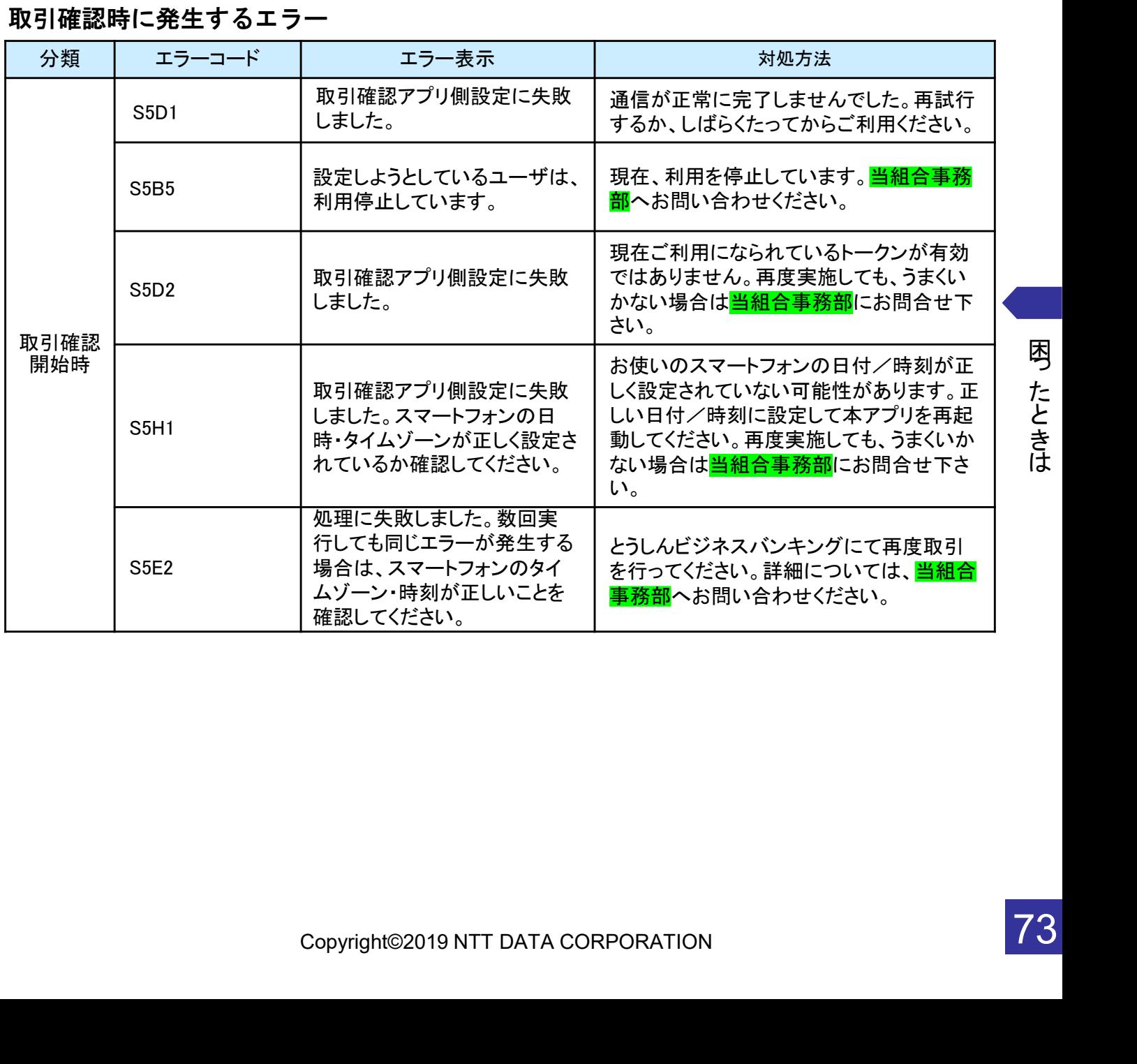

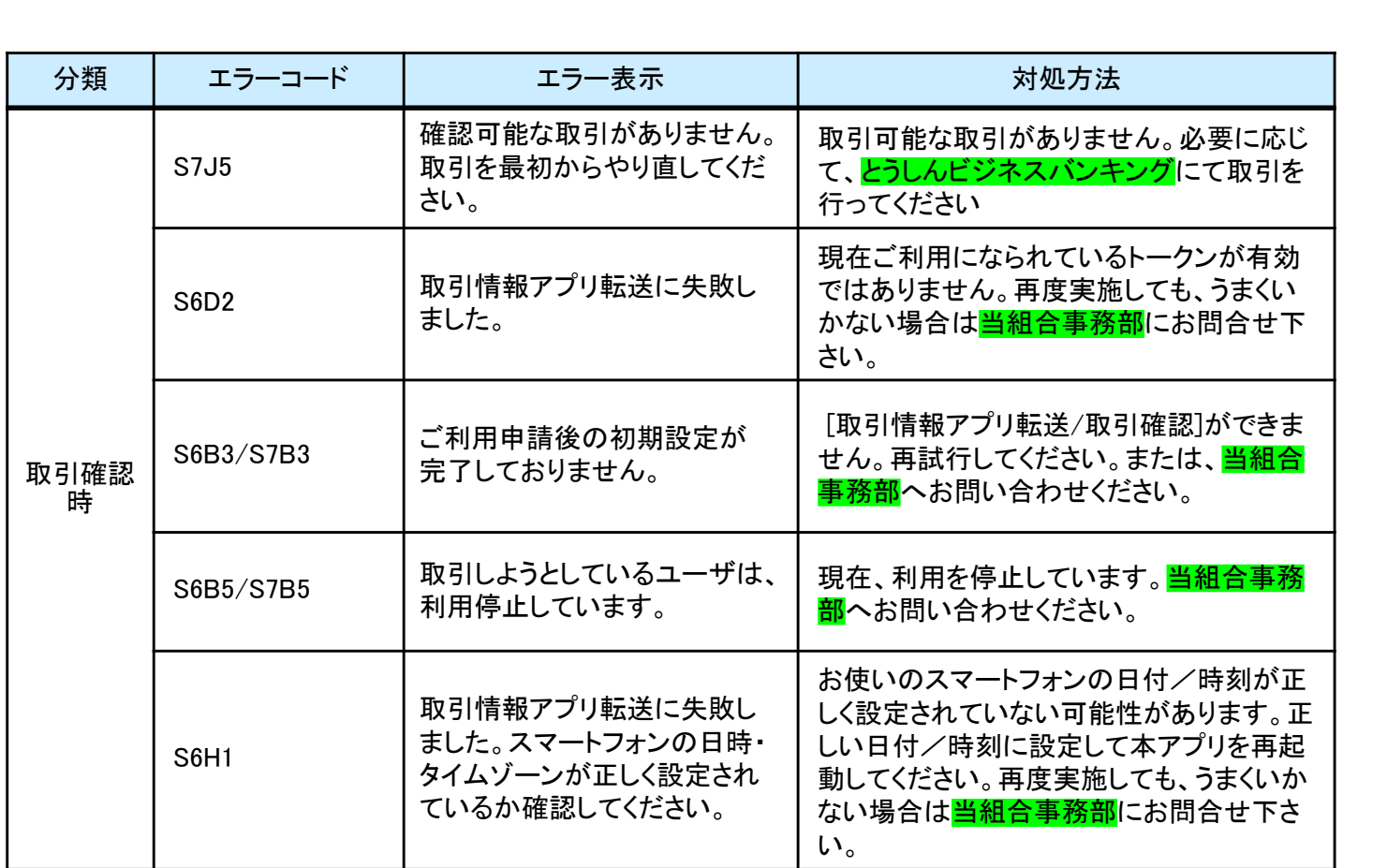

### その他のエラー

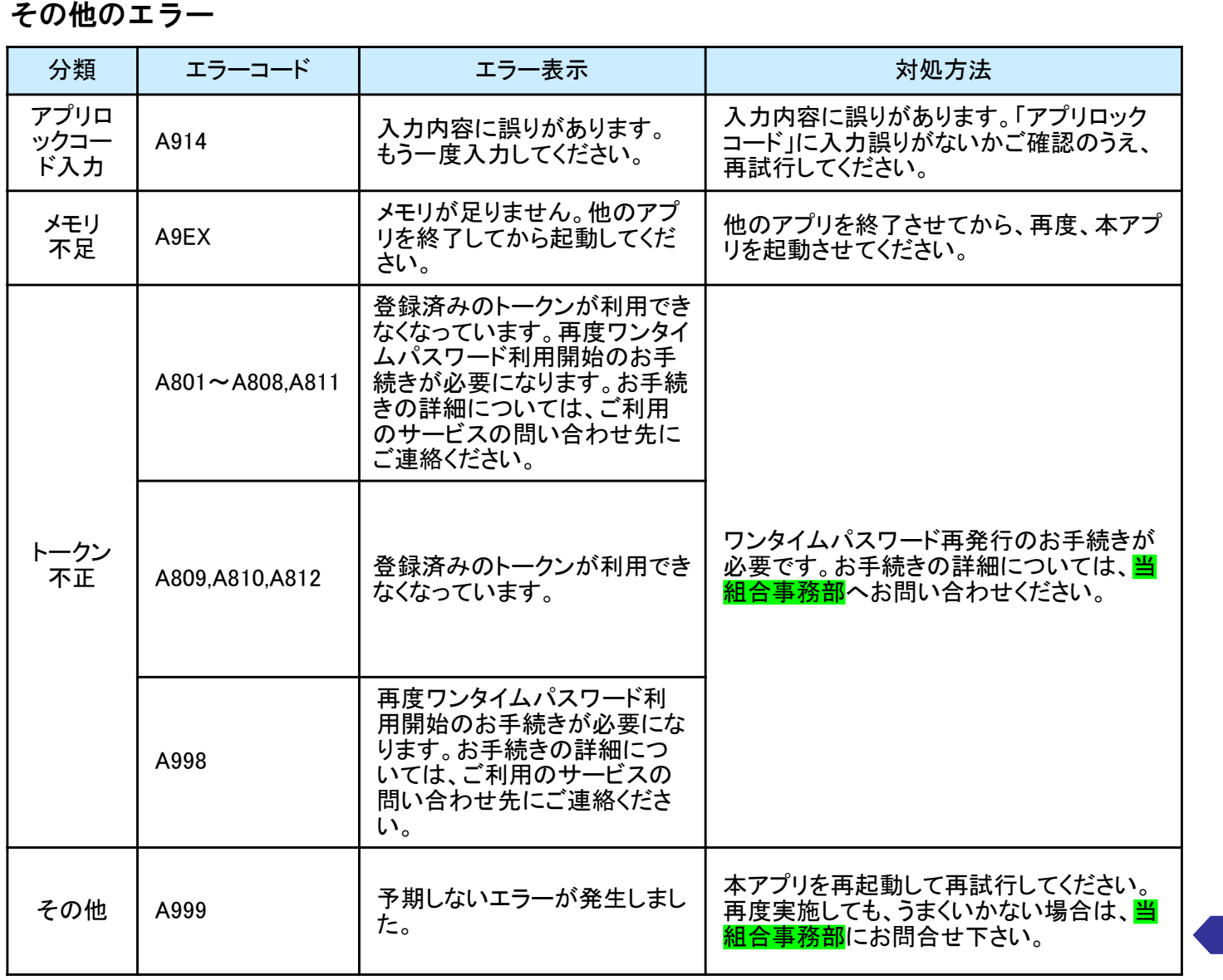

困っ た と き は

は、<br>Tは、再度試行いただき、それでもうまくいかない場合は、お手数ですが当組合事<br>Copyright©2019 NTT DATA CORPORATION 上記以外のエラーが発生した場合は、再度試行いただき、それでもうまくいかない場合は、お手数ですが当組合事 務部までお問合せください。